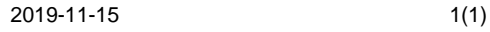

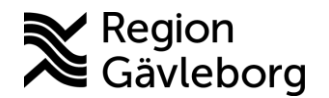

## **Information till Regionens verksamheter angående beställning av funktionsbrevlåda för SPU processen (samverkan vid utskrivning)**

Region Gävleborg har skapat förutsättningar för bokningar av Skypemöte som är en form av videokonferens. Det går nu att boka ett Skypemöte när patienten är inneliggande (SPU-processen) och för det behövs det en funktionsbrevlåda.

När fler enheter tillkommer uppdateras listan och skickas ut med epost till alla funktionsbrevlådor via Regionens IT-avdelning.

Varje enhet måste säkerställa processen via egna lokala rutiner, t.ex. lägga till nya medarbetare och ta bort de som är inaktuella, samt kontrollera inkommande e-post dagligen i funktionsbrevlådan.

När det gäller SIP använder ni funktionen som finns i Lifecare SIP. Se manual/användarhandledning på samverkanswebben.

## **Vad behöver Region Gävleborgs verksamheter göra?**

Om bokning ska vara möjlig behöver en funktionsbrevlåda och instruktioner för Outlook beställas hos IT-support. Viktigt att meddela vilka medarbetare i er organisation som ska ha behörighet till funktionsbrevlådan. Funktionsbrevlådan behöver inte vara kopplad till ett så kallat AD-konto. Bokningar sker från den egna användarens Outlook där man bjuder in berörda enheters funktionsbrevlådor.

"Lifecare" ska vara med i namnet på funktionsbrevlådan i beställningen, t.ex. minenhet\_Lifecare@minorganisation.se

För vår interna informationsprocess är det viktigt att meddela i beställningen om funktionsbrevlådan som beställs ska användas för SIP och SPU.

När en funktionsbrevlåda är skapad meddelar IT-supporten er och Regionens Vårdobjekt. Ansvarig för funktionen i objektet skickar en uppdaterad lista till alla berörda funktionsbrevlådor.

## **Hur gör jag sen?**

När du fått instruktioner från IT-supporten att din funktionsbrevlåda för din enhet är skapad samt hur du lägger till funktionsbrevlådan i din Outlook-kalender, vänligen se vidare "instruktion kalla till möte" och "instruktion delta i möte".